## **How to Access EnVision Math Online**

1) Access Class Link, from the MUES website or from the Intranet Home page. Log in using student's **first.last** name and **school password**:

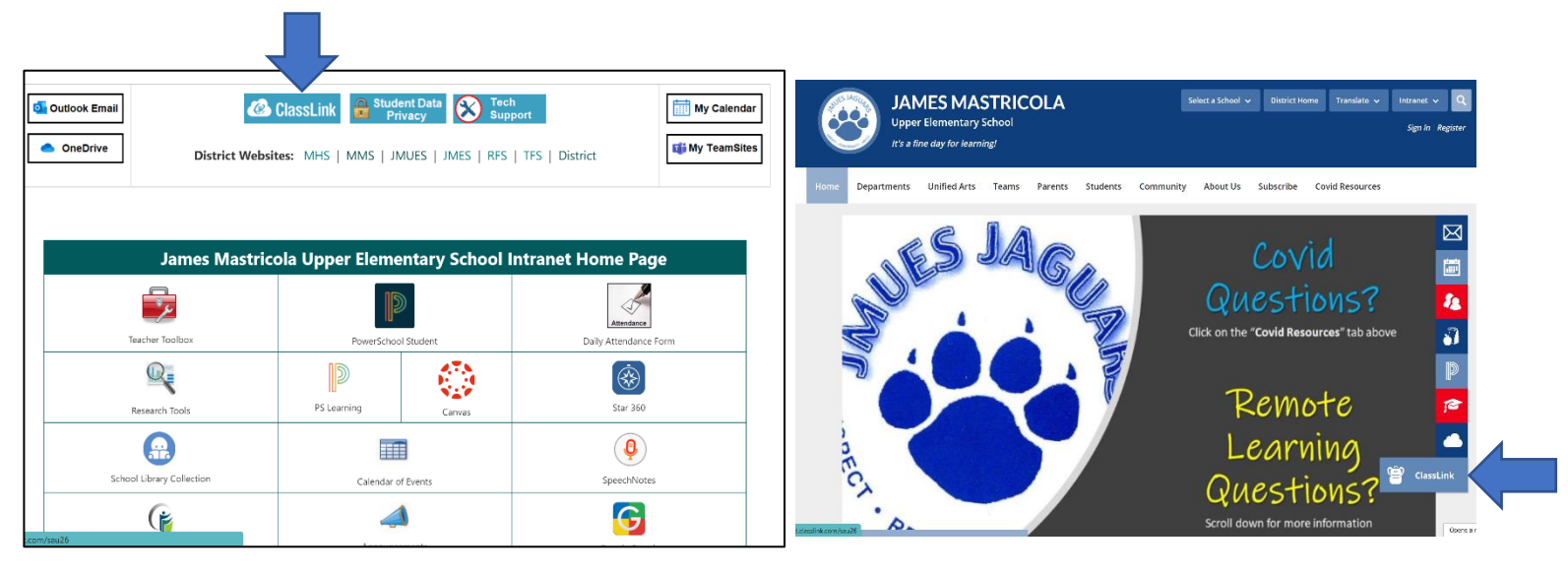

2) Once logged in, click on the EnVision icon:

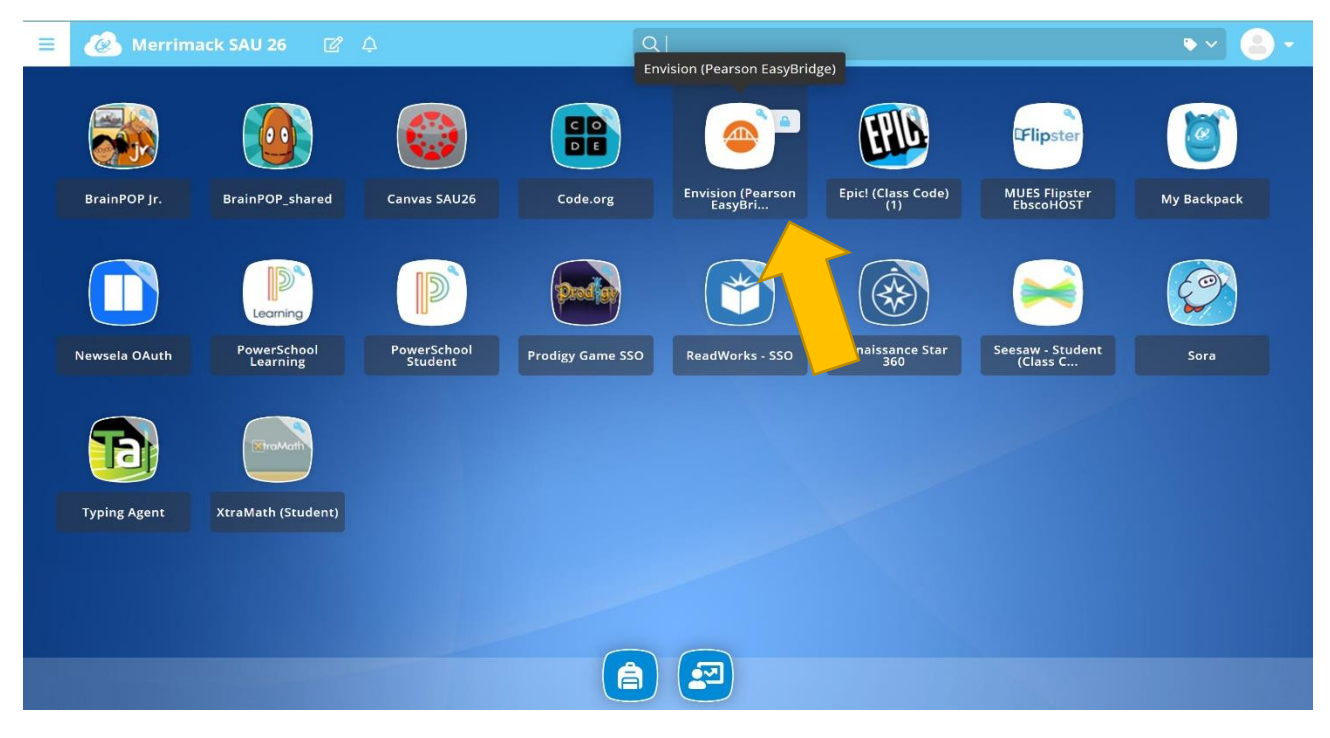

3) Once in, click on the "**Savvas realize**" button on the far right:

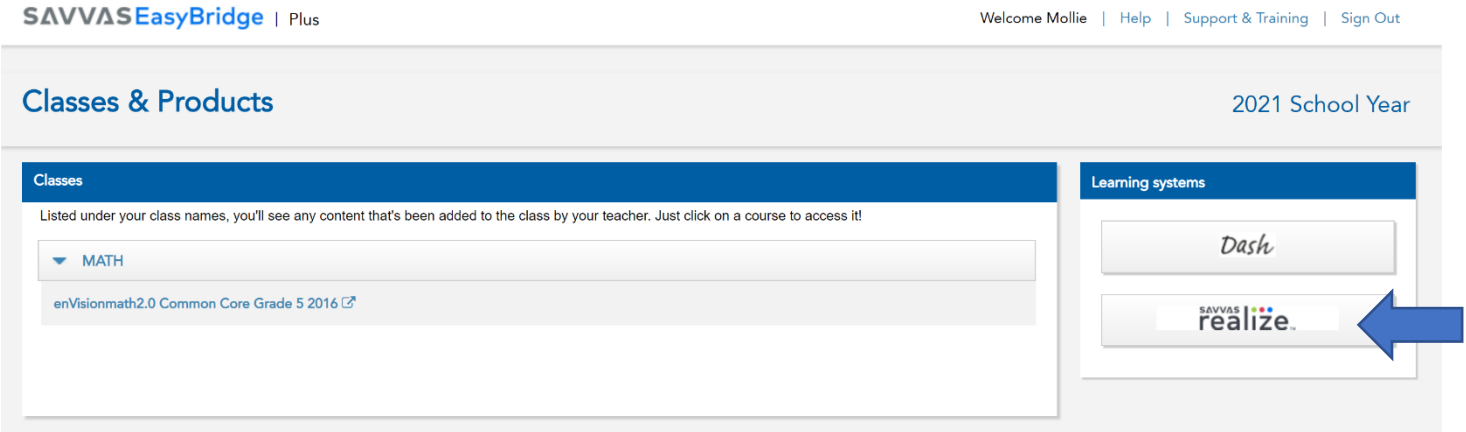

4) Depending on your theme, you'll see one of two screens:

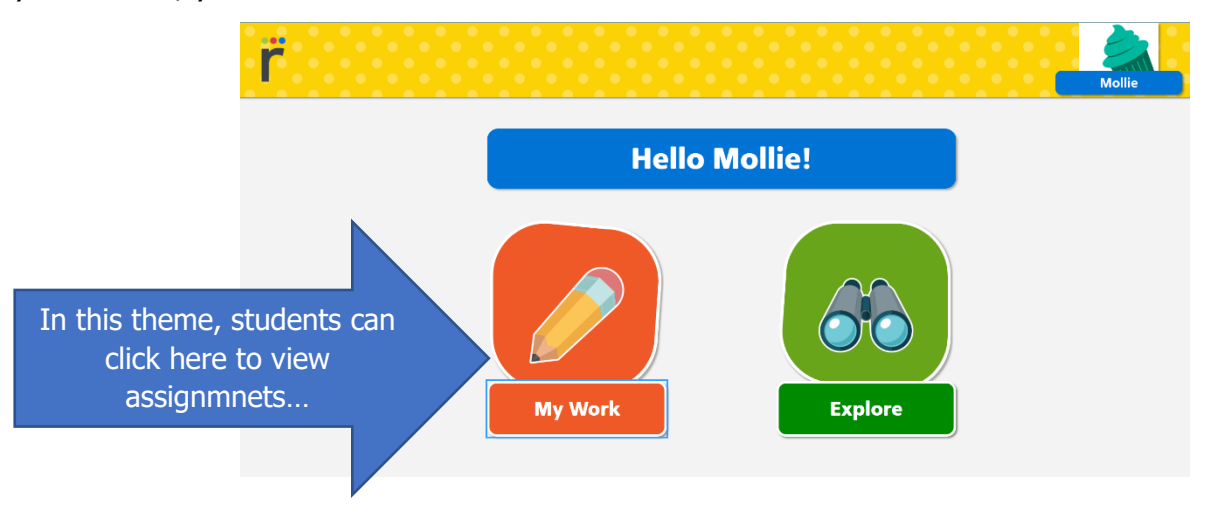

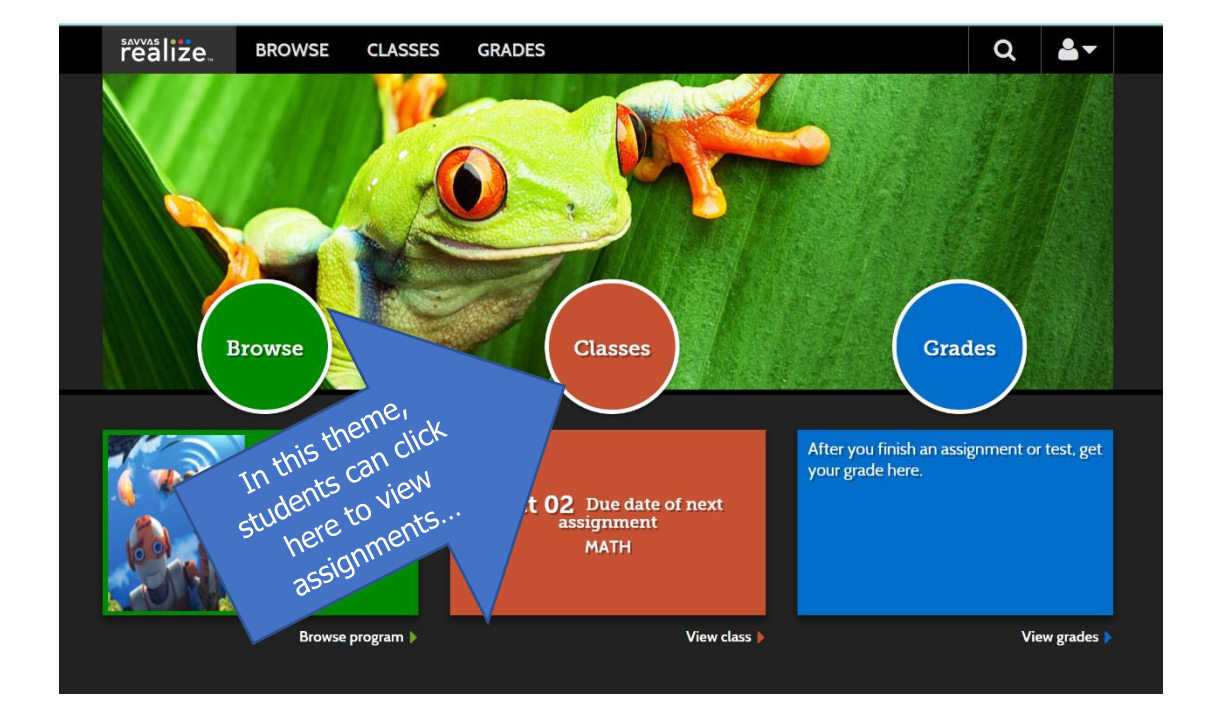